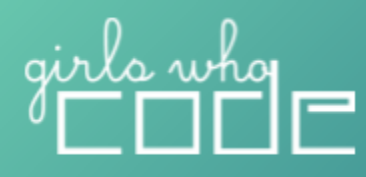

*Last Updated: March 9, 2022 Next Update: May 7, 2022*

Let's get your tech in order! Depending on your space and setup, you may need to take some preliminary steps to ensure you and your Club members can access the tech tools you need. Below we've included a tech setup checklist, an overview of our coding platforms with system requirements, and a comprehensive website whitelist.

# **Tech Setup Checklist**

If your Club is using tools accessed through an IT department, you will want to communicate your tech requests early so they have enough time to set up devices. This includes:

- $\Box$  Reserving laptops, Chromebooks, or tablets (the browser-based editors will work in all devices listed)
- $\Box$  Checking that the devices have an up-to-date modern browser e.g. Firefox, Chrome, Edge, Safari, etc.
- $\Box$  Ensuring the sites you need are whitelisted or unblocked (see the list below)
- (If using our Apple Swift activity *GWC Virtual Assistant App Tutorial*) Download the Swift Playgrounds iPad App and resources (see instructions in platform description below)

# **Coding Platforms**

Our activities and tutorials use the following platforms:

- Replit for any Python, HTML/CSS, JavaScript tutorials written after spring 2021 (browser)
- Scratch (browser)
- p5.js (browser)
- Swift (iPad app)
- Trinket for Python, HTML/CSS and JavaScript tutorials written before spring 2021 (browser)
- Glitch for HTML/CSS and JavaScript tutorials written before fall 2020 (browser)

# **Replit**

Replit is a free, collaborative, browser-based IDE or integrated development environment that supports multiple programming languages. We use it for Python, HTML/CSS, JavaScript. You can easily run programs, share code, and collaborate on projects just like you would a Google Doc. We also like it because it works better with screen readers than most browser-based editors.

# **System Requirements**

Internet and a web browser

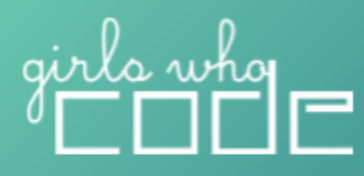

# **Scratch**

Scratch is a block-based programming language with a simple visual interface that allows young people to create digital stories, games, and animations. You can run it in the browser or download a standalone app. All of our tutorials and activities use the browser-based version.

#### **System Requirements**

Scratch will run in most current web browsers on desktops, laptops and tablets. You can view projects on mobile phones, but currently you are not able to create or edit projects on phones. Desktop / Laptop Browser

- Chrome  $(63+)$
- $\bullet$  Edge (15+)
- Firefox  $(57+)$
- $\bullet$  Safari (11+)
- Internet Explorer is NOT supported.

Tablet Browser

- Mobile Chrome (63+)
- Mobile Safari (11+)

# **p5.js**

P5.js is a JavaScript library created especially for artists and designers. If you want to get into creative coding with a text-based editor, this is a great place to start! You can run it in the browser or set it up on a local server and use a text editor like Sublime text (see [the Get Started page](https://p5js.org/get-started/) for more info). All of our tutorials and activities use the browser-based version.

#### **System Requirements**

Web editor: Internet and a web browser Local: p5 library and a text editor

# **Swift Playgrounds**

Swift is a powerful programming language created by Apple that is used to build some of today's most popular apps like Khan Academy, Lyft, Linkedin, and many more! Swift is a text-based programming language for Apple platforms. Swift Playgrounds is an app that teaches students how to code with Swift using fun, interactive, 3D puzzles and challenges.

# **System Requirements**

iPad or a Mac and a reliable internet connection.

- $\Box$  Make sure to download the most updated version of the Swift Playgrounds App for either [iPad](https://apps.apple.com/us/app/swift-playgrounds/id908519492) or [Mac](https://apps.apple.com/us/app/swift-playgrounds/id1496833156?mt=12).
- $\Box$  Students should now be able to access the Learn to Code 1, Learn to Code 2, and Answers playgrounds within their Swift Playgrounds app.
- □ Students should have access to the [Everyone](https://books.apple.com/book/id1481279769) Can Code Puzzles Student Guide.

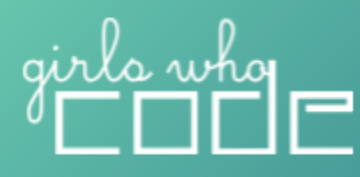

 $\Box$  Facilitators should have access to the [Everyone](https://books.apple.com/us/book/everyone-can-code-puzzles-teacher-guide/id1481279144) Can Code Puzzles Teacher [Guide](https://books.apple.com/us/book/everyone-can-code-puzzles-teacher-guide/id1481279144).

# **Trinket**

Trinket is an all-in-one, browser-based coding environment designed for education that supports Python, Blocks, HTML5, and GlowScript. *Note: We used Trinket in Python, HTML/CSS and JavaScript tutorials written before spring 2021.*

#### **System Requirements**

Internet and a web browser

Besides trinket.io, there are a few other sites to efficiently host JavaScript libraries and fonts. See the FAQ [page.](https://trinket.io/faq)

- $\Box$  trinket.io
- $\Box$  trinket-shell.com
- $\Box$  cloudflare.com
- $\Box$  googleapis.com
- $\Box$  gstatic.com
- $\Box$  intercom.io
- $\Box$  intercomcdn.com
- $\Box$  mathjax.org

# **Glitch**

Glitch is a platform that allows you to build fast, full-stack web apps in your browser for free. You can collaborate with folks on projects, make them live on the web, and ask for support from their community. *Note: We used Glitch for HTML/CSS and JavaScript tutorials written before fall 2020.*

#### **System Requirements**

Internet and a web browser. Supported browsers include:

- $\Box$  Google Chrome: Versions 41 and higher
- $\Box$  Microsoft Edge: Versions 16 and higher
- $\Box$  Mozilla Firefox: Versions 60 and higher

# **Website Whitelist**

#### **Tools**

- GWC: <https://www.girlswhocode.com>
- □ HQ: <https://www.hq.girlswhocode.com>
- □ YouTube

# irls who<br>I I I I I

- $\Box$  We recommend that students have access to all of YouTube in case they want to search for additional tutorials: <https://www.youtube.com/>
- $\Box$  If you cannot give access to all of YouTube, please unblock the GWC Curriculum channel on YouTube:

[https://www.youtube.com/channel/UC3chlkg\\_aEFgDcHRy57vo8w](https://www.youtube.com/channel/UC3chlkg_aEFgDcHRy57vo8w)

- □ Vimeo: <https://vimeo.com/>
- Scratch: <https://scratch.mit.edu/>
	- $\Box$  See this [FAQ](https://scratch.mit.edu/faq) doc
- $\Box$  Replit: To make sure Replit works for you and your students on your school network, you need to ensure the following domains are whitelisted/unblocked. Your [admin](https://docs.replit.com/teams-edu/it-administrators-toolkit) can read more [about](https://docs.replit.com/teams-edu/it-administrators-toolkit) this here.
	- \*.replit.com (primary domain)
	- \*.repl.co (where web applications built on Replit are hosted)
	- \*.repl.it (old domain, not actively used)
	- \*.replitusercontent.com (old domain, not actively used)
- $\Box$  Trinket: <https://trinket.io/>
- Glitch: <https://glitch.com/>
- □ Kaggle: <https://www.kaggle.com/>

# **Code Resources**

- □ Mozilla Developer Reference: <https://developer.mozilla.org/en-US/>
- W3 Schools: <https://www.w3schools.com/>
- □ Python: <https://docs.python.org/3/>
- $\Box$  P5.js: <https://p5js.org/>
- □ Stack Overflow: <https://stackoverflow.com/>
- □ Wikipedia: [https://en.wikipedia.org/wiki/Main\\_Page](https://en.wikipedia.org/wiki/Main_Page)

# **Media + Design**

- □ Pixabay: <https://pixabay.com/>
- Pexels: <https://www.pexels.com/>
- □ StockSnap.io: [https://www.StockSnap.io](https://www.stocksnap.io)
- □ Upsplash: <https://unsplash.com/>
- □ WOCinTech: <https://www.flickr.com/photos/wocintechchat/>
- $\Box$  Burst: <https://burst.shopify.com/>
- □ Coolors: <https://coolors.co/>
- Adobe Color: <https://color.adobe.com/create/color-wheel>
- □ HTML Color Picking Tool: <https://htmlcolorcodes.com/color-picker/>

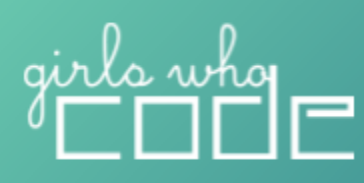

#### **Accessibility**

- Online Voice Recorder: <https://online-voice-recorder.com/>
- $\Box$  Let's get color blind by Nullbrains: <https://addons.mozilla.org/en-US/firefox/addon/let-s-get-color-blind/>
- $\Box$  Colorblinding: [https://chrome.google.com/webstore/detail/colorblinding/dgbgleaofjainknadoffbjkclicb](https://chrome.google.com/webstore/detail/colorblinding/dgbgleaofjainknadoffbjkclicbbgaa?hl=en) [bgaa?hl=en](https://chrome.google.com/webstore/detail/colorblinding/dgbgleaofjainknadoffbjkclicbbgaa?hl=en)
- □ WebAIM: <https://webaim.org/resources/contrastchecker/>
- □ WAVE Accessibility Tool: <https://wave.webaim.org/extension/>
- WAVE Evaluation Tool: [https://chrome.google.com/webstore/detail/wave-evaluation-tool/jbbplnpkjmmeebjpijfe](https://chrome.google.com/webstore/detail/wave-evaluation-tool/jbbplnpkjmmeebjpijfedlgcdilocofh) [dlgcdilocofh](https://chrome.google.com/webstore/detail/wave-evaluation-tool/jbbplnpkjmmeebjpijfedlgcdilocofh)
- WAVE Accessibility Extension: <https://addons.mozilla.org/en-US/firefox/addon/wave-accessibility-tool/>